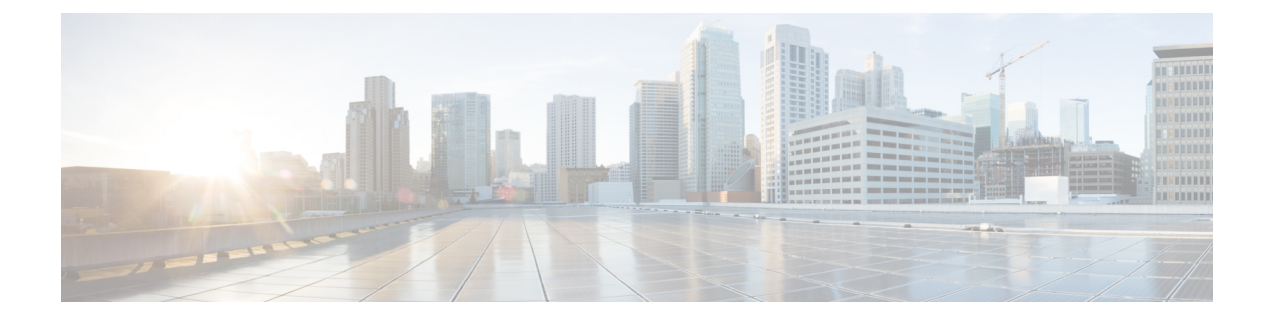

# センサーの表示

この章は、次の内容で構成されています。

- 電源センサーの表示 (1 ページ)
- ファン センサーの表示 (2 ページ)
- 温度センサーの表示 (3 ページ)
- 電圧センサーの表示 (4 ページ)
- 電流センサーの表示 (5 ページ)
- ストレージ センサーの表示 (6 ページ)
- 前面パネルの動的温度しきい値の設定 (7 ページ)

## 電源センサーの表示

手順

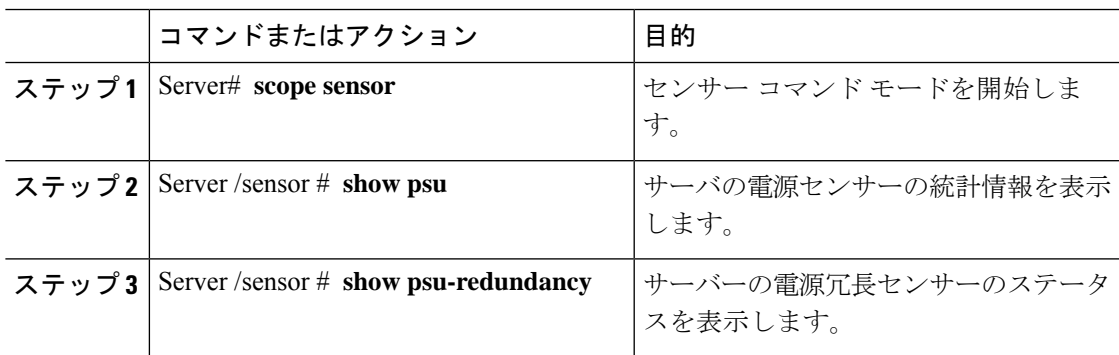

## 例

次に、電源センサーの統計情報を表示する例を示します。

```
Server# scope sensor
Server /sensor # show psu
Name Sensor Status Reading Units Min. Warning Max. Warning Min. Failure
Max. Failure
------------ -------------- -------- ------ ------------ ------------ -------------
```
 $\mathbf I$ 

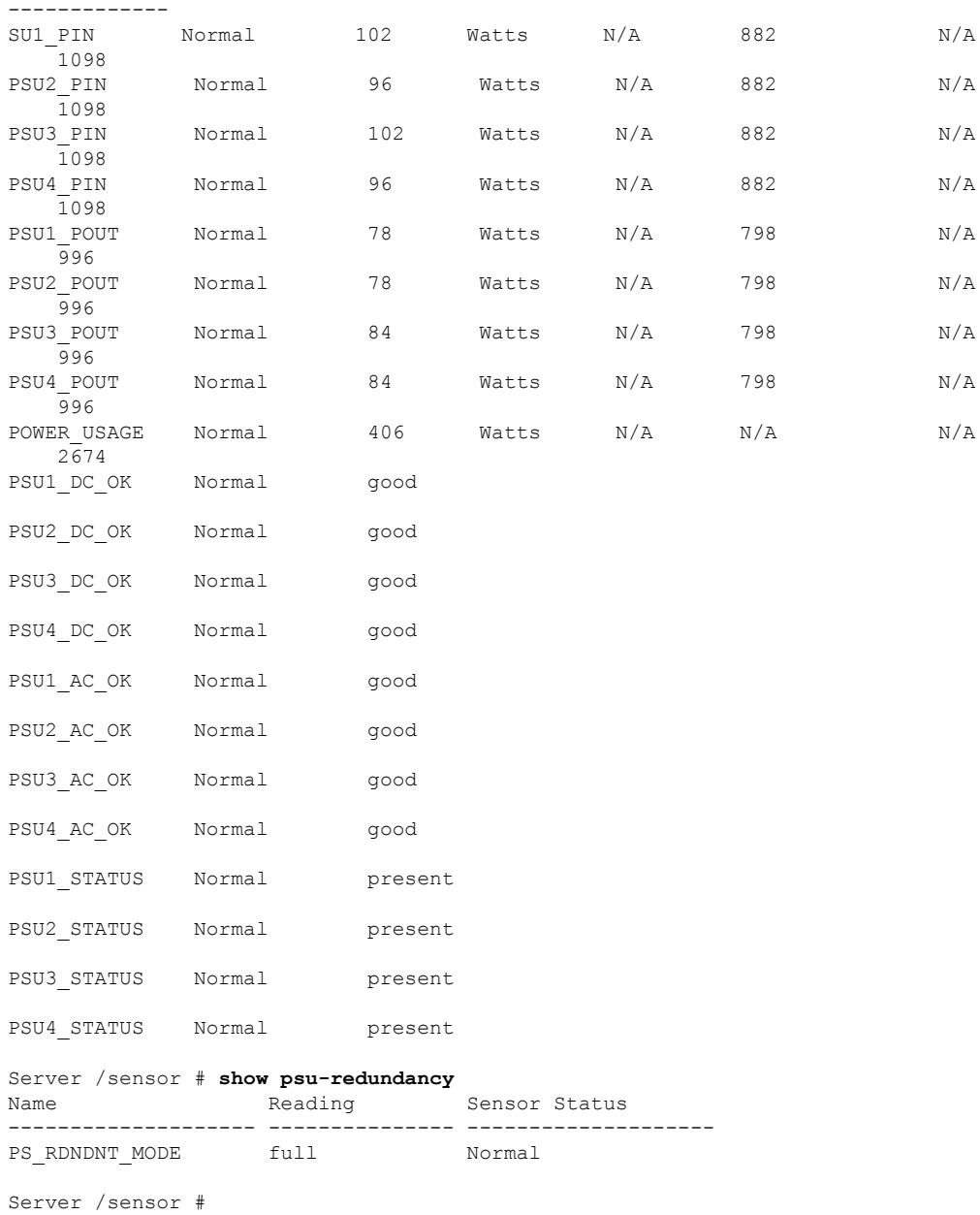

# ファン センサーの表示

手順

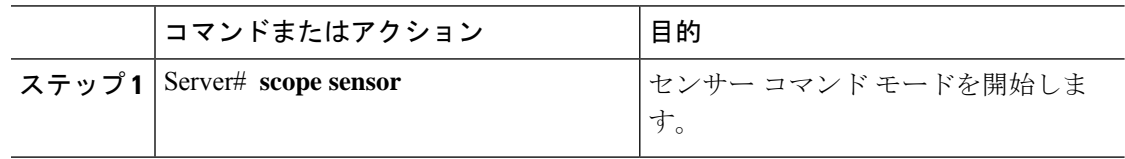

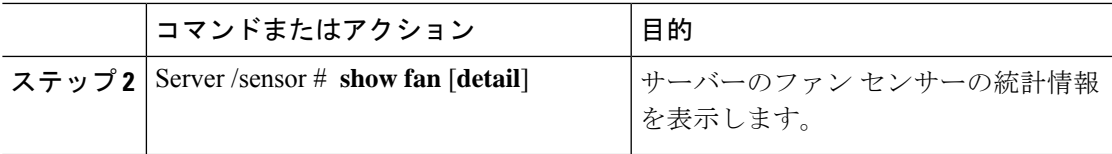

## 例

次に、ファン センサーの統計情報を表示する例を示します。

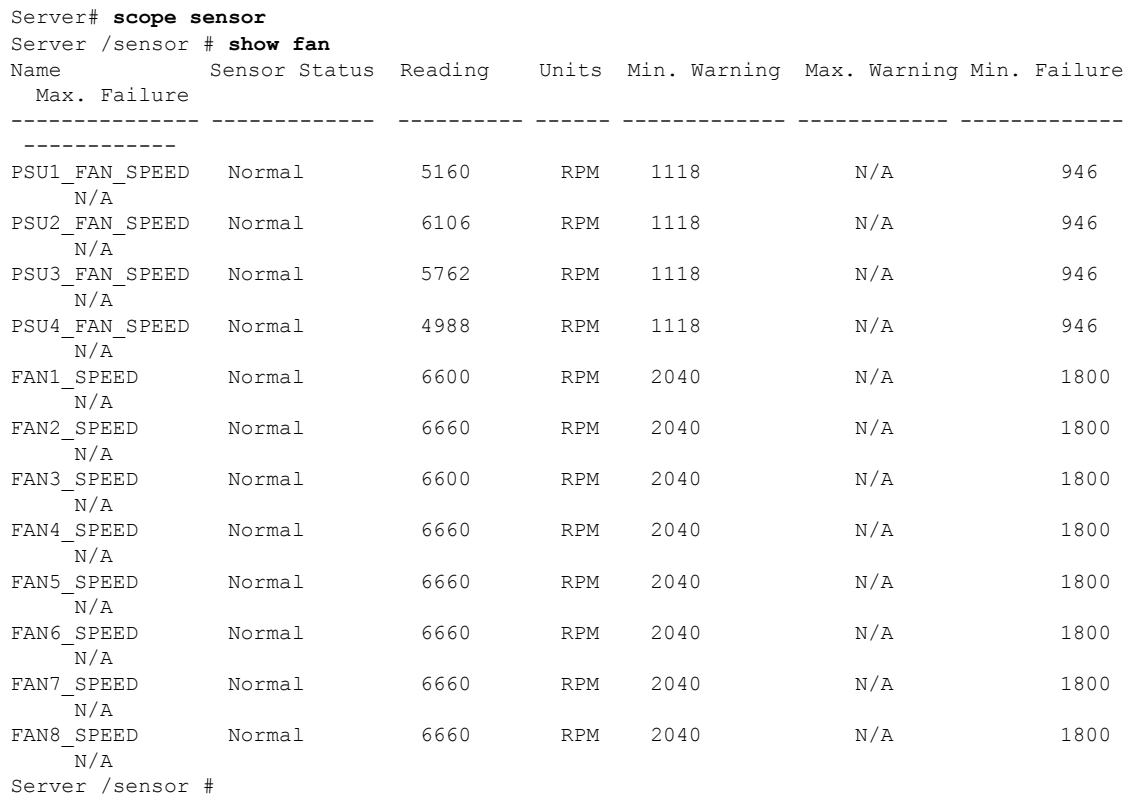

# 温度センサーの表示

I

手順

| コマンドまたはアクション                                                            | 目的                        |
|-------------------------------------------------------------------------|---------------------------|
| ステップ1   Server# scope sensor                                            | センサー コマンド モードを開始しま<br>「す。 |
| ステップ2   Server /sensor # show temperature [detail]   サーバーの温度センサーの統計情報を表 | 示します。                     |

#### 例

次に、温度センサーの統計情報を表示する例を示します。

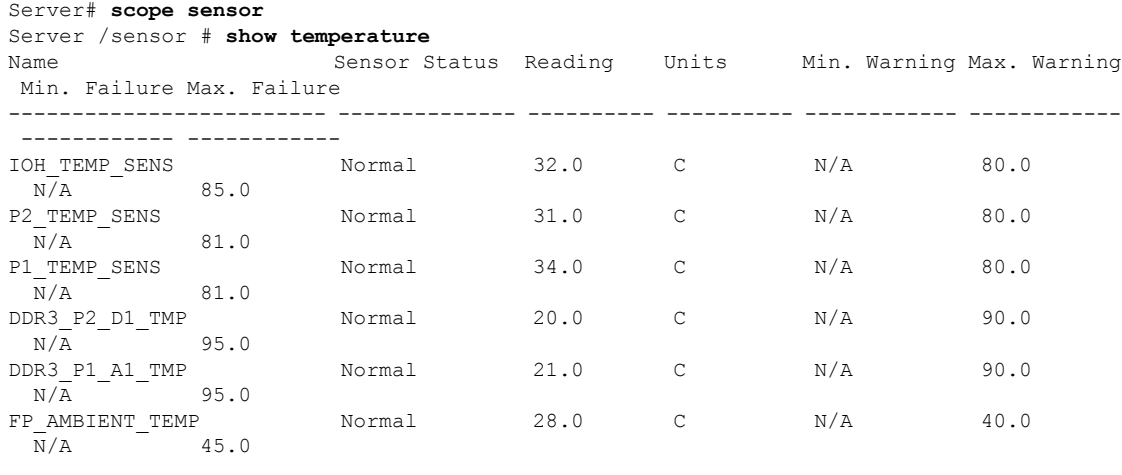

Server /sensor #

# 電圧センサーの表示

#### 手順

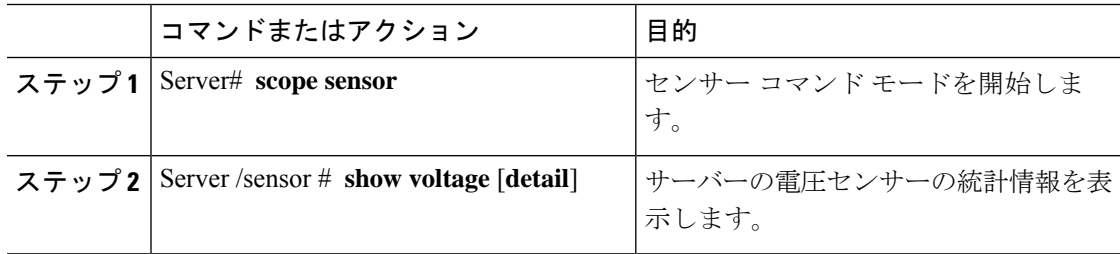

#### 例

次に、電圧センサーの統計情報を表示する例を示します。

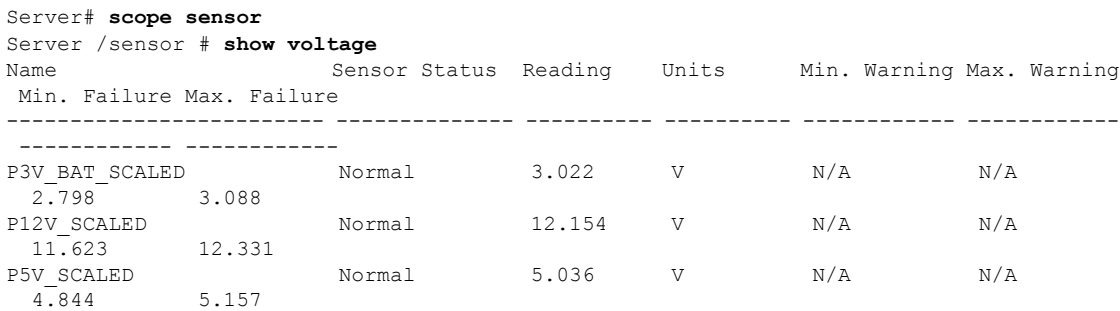

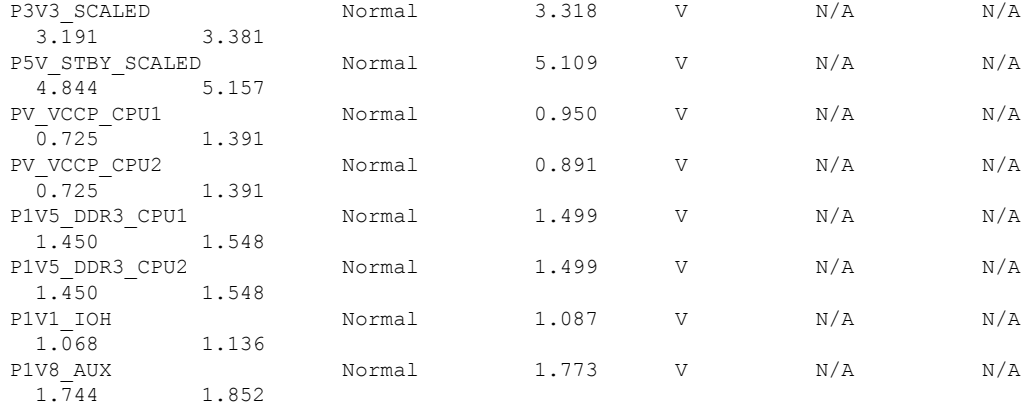

Server /sensor #

## 電流センサーの表示

手順

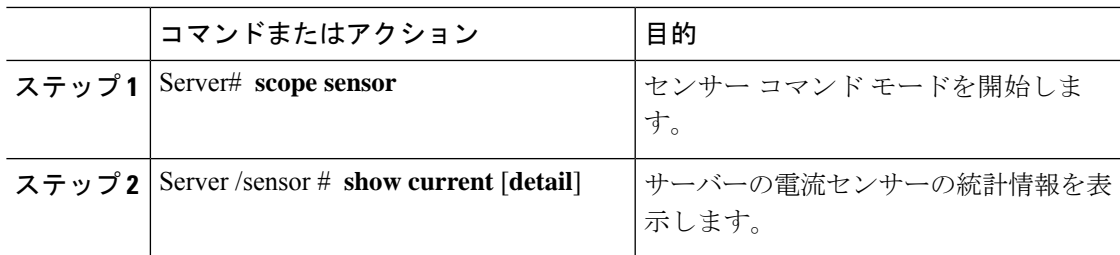

## 例

次に、電流センサーの統計情報を表示する例を示します。

```
Server# scope sensor
Server /sensor # show current
Name Sensor Status Reading Units Min. Warning Max. Warning
Min. Failure Max. Failure
------------------------- -------------- ---------- ---------- ------------ ------------
 ------------ ------------
VR_P2_IMON Normal 16.00 AMP N/A 147.20
  N/A 164.80
VR_P1_IMON Normal 27.20 AMP N/A 147.20
\begin{array}{lll} \text{N/A} & & \\ \text{VR\_P1\_IMON} & & \\ & \sqrt{\Lambda} & 164.80 \\ \end{array}
```
Server /sensor #

## ストレージ センサーの表示

手順

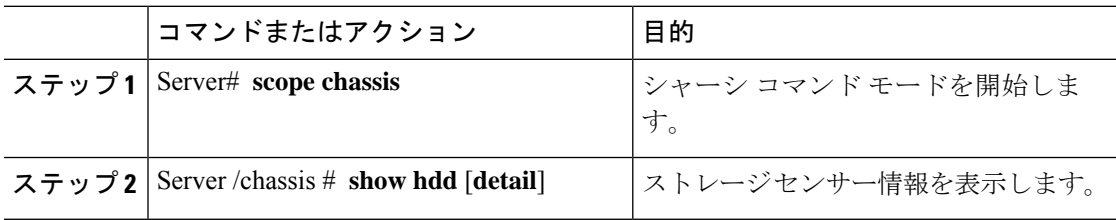

表示されるフィールドについては、次の表で説明します。

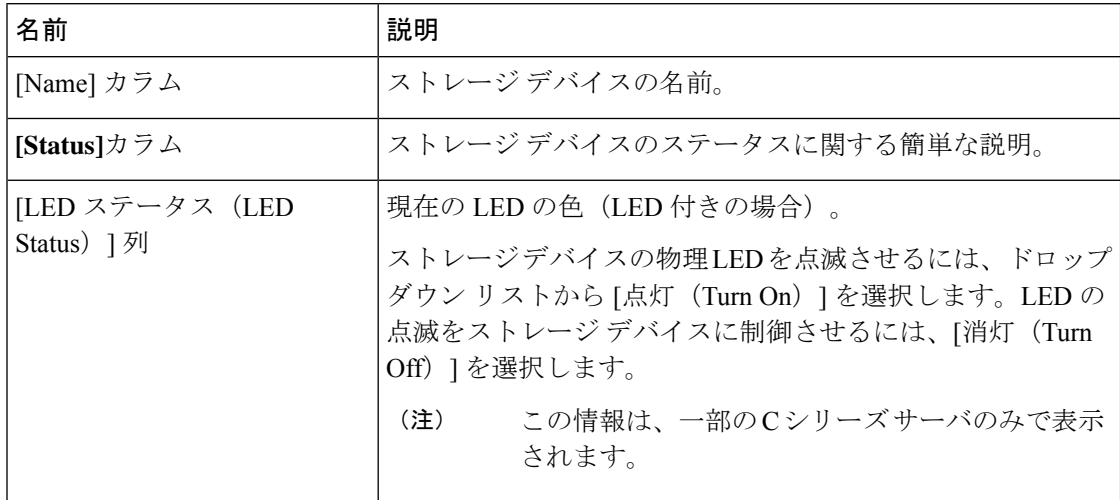

#### 例

次に、ストレージ センサーの情報を表示する例を示します。

Server# **scope chassis** Server /chassis # **show hdd** Name Status -------------------- -------------------- HDD\_01\_STATUS present HDD\_02\_STATUS present HDD\_03\_STATUS present HDD\_04\_STATUS present

Server /chassis #

# 前面パネルの動的温度しきい値の設定

## 始める前に

管理者権限を持つユーザとしてログインします。

### 手順

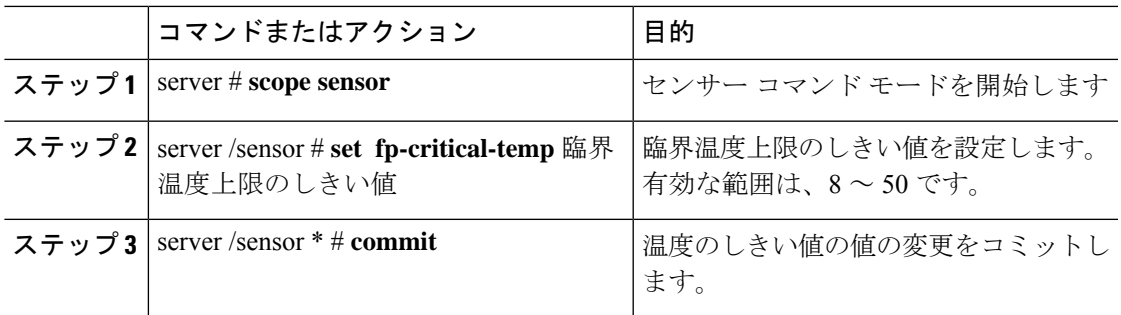

## 例

次に、ダイナミック フロント パネルの温度しきい値を設定する例を示します。

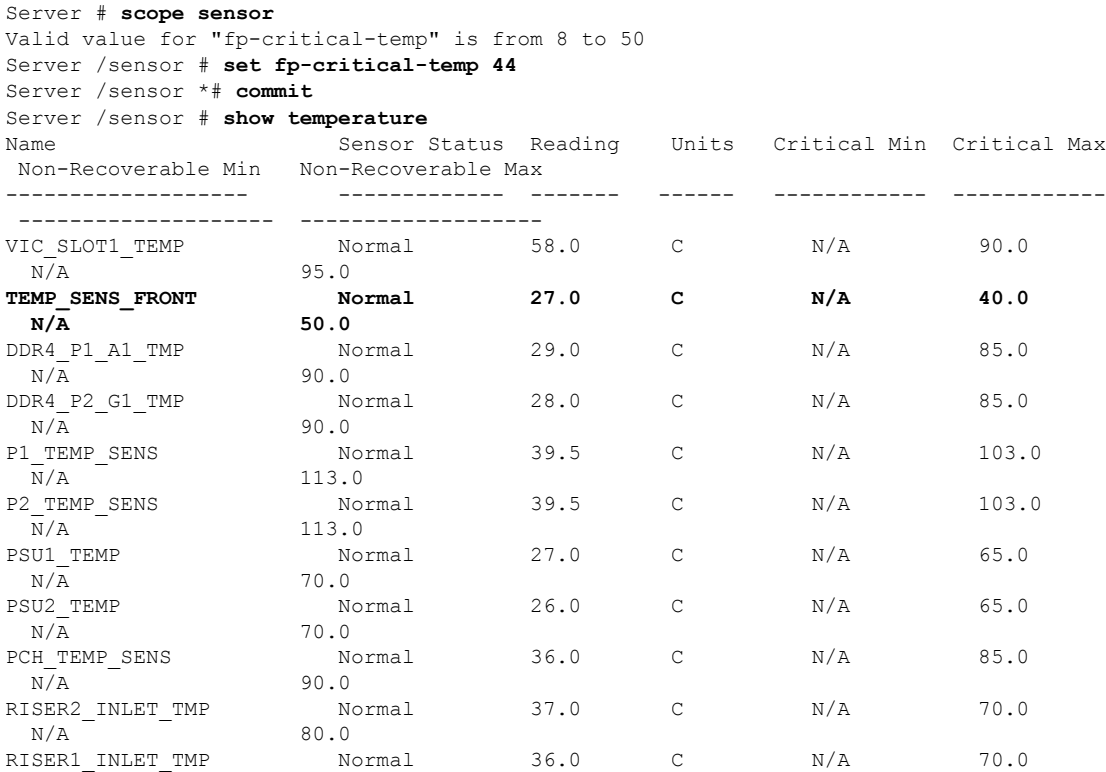

I

 $N/A$  80.0

翻訳について

このドキュメントは、米国シスコ発行ドキュメントの参考和訳です。リンク情報につきましては 、日本語版掲載時点で、英語版にアップデートがあり、リンク先のページが移動/変更されている 場合がありますことをご了承ください。あくまでも参考和訳となりますので、正式な内容につい ては米国サイトのドキュメントを参照ください。